# TrajectoNAV

Simulateur numérique de navigation (trajectographie) en temps réel pour la navigation intérieure et portuaire

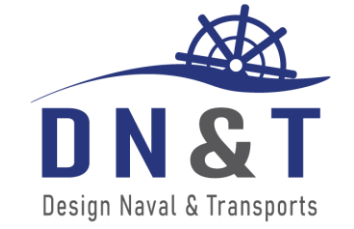

256, rue de la Belle Jardinière 4031, Angleur-Liège Belgium

Phone : +32 (0)4 259 76 46 E-mail: [info@dn-t.be](mailto:info@dn-t.be)

[www.dn-t.be](http://www.dn-t.be/)

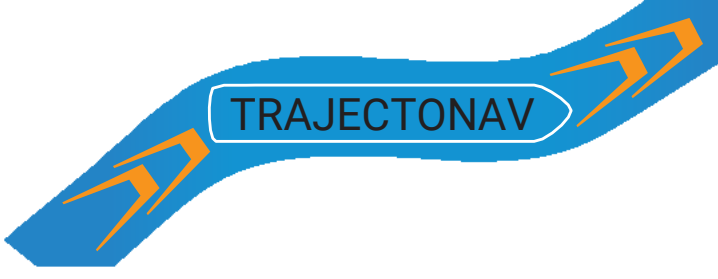

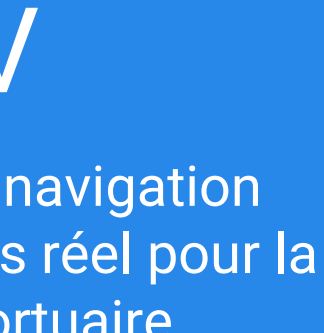

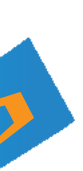

**TrajectoNAV** est un logiciel de simulation de la manœuvrabilité et de la trajectographie de bateaux de navigation intérieure et des navires maritimes. Les simulations sont réalisées en mode automatique (Fast-Time) ou en temps réel avec pilote, en prenant en compte la géométrie de la zone navigable (bathymétrie), les conditions environnementales (courant, vent et vagues) et les commandes du pilote via un pupitre.

Le cœur du logiciel est représenté par un modèle numérique de manœuvrabilité du navire à 6 degrés de libertés basé sur le modèle mathématique de type MMG.

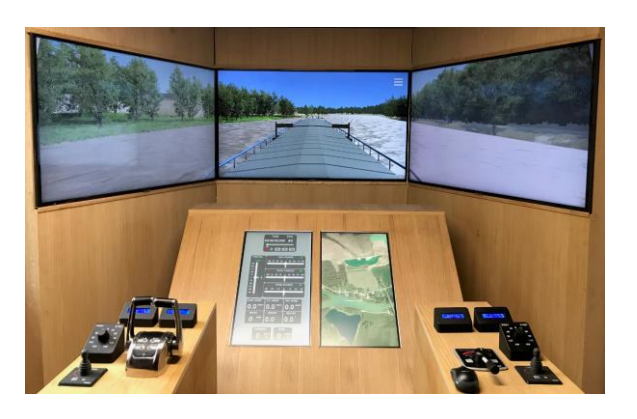

Position paramétrable des différentes caméras

## *Interface graphique 3D du logiciel*

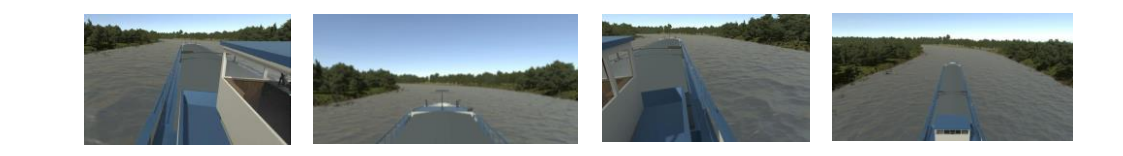

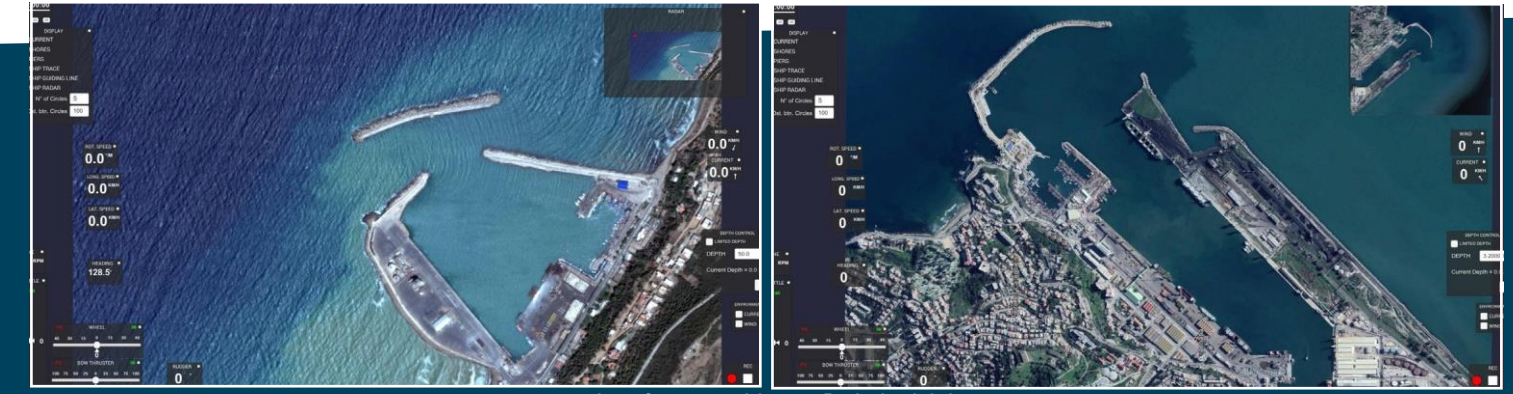

*Interface graphique 2D du logiciel*

## **Fonctionnalité du modèle de manœuvrabilité**

- prise en compte du vent et du courant (intégrant la bathymétrie)
- la profondeur et la largeur limitées sont intégrées dans le calcul de la réponse du navire
- prise en compte des 2 propulseurs transversaux, dont les caractéristiques (puissance, dimensions)
- et position longitudinale sont paramétrables
- connexion avec un pupitre de commande
- interface graphique 3D intégrée dans un simulateur cabine et un simulateur PC

# **Affichage informations sur la simulation**

• contour de la zone de navigation (avec piles de pont et d'autres éléments de trouvant sur le plan d'eau)

- vitesses et orientation du navire
- ordres et réponses des hélices et des gouvernails
- vitesse et orientation du vent
- vitesse et orientation du courant
- cercles radar (le nombre et l'espacement sont paramétriques)
- 
- mini-carte pour une visualisation rapide de la position du navire sur la carte
- les tracés du navire à des intervalles de temps paramétrable
- le courant, sous la forme des vecteurs dans chaque point du maillage de courant

# **Conditions environnementales**

• activation/désactivation du vent et/ou de courant durant la simulation si nécessaire, l'utilisateur a la possibilité de changer la profondeur de l'eau durant la simulation

- agrandissement/diminution de l'échelle de l'image
- intégration d'un modèle 3D de l'environnement, du navire simulé et d'autres éléments se trouvant sur le plan d'eau
- intégration des différentes zones d'environnement (zone urbaine, zone rurale, zone industrielle, zone végétation)
- intégration des conditions météorologiques (effet du vent, pluie, brouillard, neige)
- intégration des caméras mobiles dans la cabine permettant au pilote d'avoir une expérience proche de la réalité
- . intégration des caméras à l'extérieur du navire pour la phase d'analyse et interprétation des résultats Définition des points de passage et la direction associée Exemple de résultats trajectoire d'un bateau de 110 m

# **Exploitation des résultats**

• enregistrement des paramètres (vitesses, orientation du navire, ordres et réponses des hélices et gouvernails)

du calcul à chaque pas de temps affichage de la trajectoire du navire

# **Module Fast-Time**

Le logiciel possède un module de simulation automatique permettant de connaître, sans l'intervention d'un pilote, si le bateau peut réaliser la trajectoire désirée (par exemple une entrée dans un port) et à quelle précision. Pour un passage considéré réussi, le module fournit la séquence des ordres à donner au navire. Le code de calcul du module « pilote automatique » cherche à trouver les ordres optimaux du navire (puissance, gouvernail et propulseurs d'étrave/poupe) pour lesquels celui-ci s'approche le plus des points de passage (définis initialement dans la zone de navigation), prédéfinis avant la simulation.

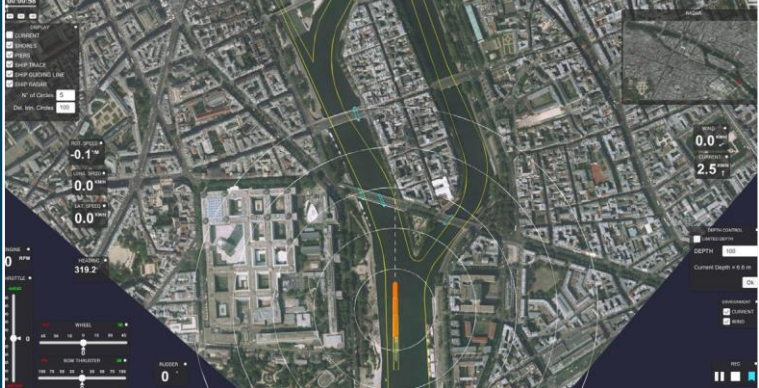

*Visualisation de la zone de navigation et des cercles radar*

**Fonctionnalité de l'interface graphique**

*Visualisation du champ de courant*

Fonctionnalités du module Fast-Time

- définition d'un nombre illimité des points de passage
- association d'une direction (cap) du navire pour chaque point de passage
- 
- position du gouvernail, puissance des propulseurs transversaux)
- prise en compte du courant, du vent et des vagues

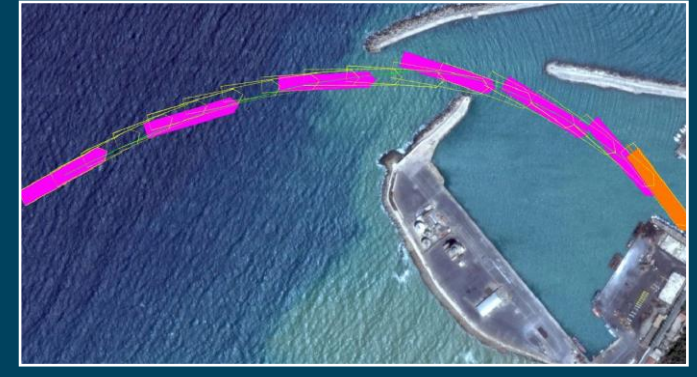

• variation, sur base des algorithmes avancés d'optimisation, des ordres du navire (puissance des moteurs,

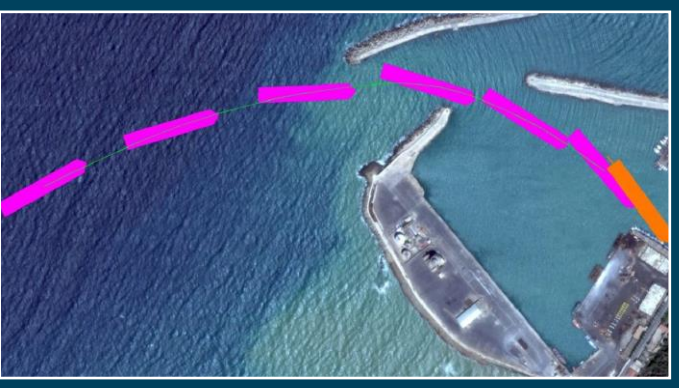

- ouverture/sauvegarde du projet de la simulation • positionnement manuel du bateau sur la carte (position et orientation)
- sauvegarde d'un point de signet (position du navire avec tout l'historique de la simulation)
- permettant commencer/continuer la simulation à partir de ce point afin de réduire le temps de simulation
- activation/désactivation des différentes fenêtres, en fonction du type de simulation et des conditions environnementales
- mise en pause de la simulation